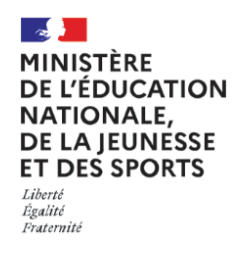

## **ÉduConnect**

Un compte unique pour les services numériques des écoles et des établissements

## **Mise à disposition de votre compte ÉduConnect**

Bonjour

ÉduConnect.

L'établissement Claudia et al. et al. et al. et al. et al. et al. et al. et al. et al. et al. et al. et al. et a

Ce compte unique est personnel. Il simplifie vos accès aux services numériques de l'établissement. Vous le conserverez même en cas de changement d'établissement ou d'académie.

Pour activer votre compte, scannez le QR code ou allez à l'adresse suivante :

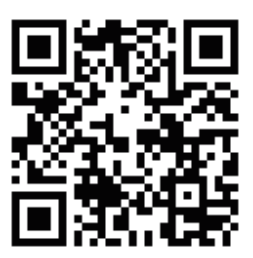

## https://teleservices.education.gouv.fr

Indiquez sur la page de connexion ÉduConnect, les identifiant et mot de passe ci-dessous :

Identifiant : Mot de passe provisoire :

Le mot de passe est à modifier lors de la première connexion.

Si vous avez renseigné une adresse mail, vérifiez votre messagerie et cliquez sur le lien reçu par mail pour confirmer votre adresse mail. Cette adresse mail vous permettra, en cas d'oubli, de réinitialiser votre mot de passe ou de vous rappeler votre identifiant.

Vous pouvez le faire également à partir de votre compte (moncompte.educonnect.education.gouv.fr).

Pour les connexions suivantes, vous aurez besoin uniquement de votre identifiant ÉduConnect et de votre nouveau mot de passe.

La cheffe ou le chef d'établissement

En cas de difficulté, contactez votre établissement.

 $\overline{e}$